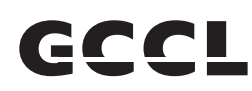

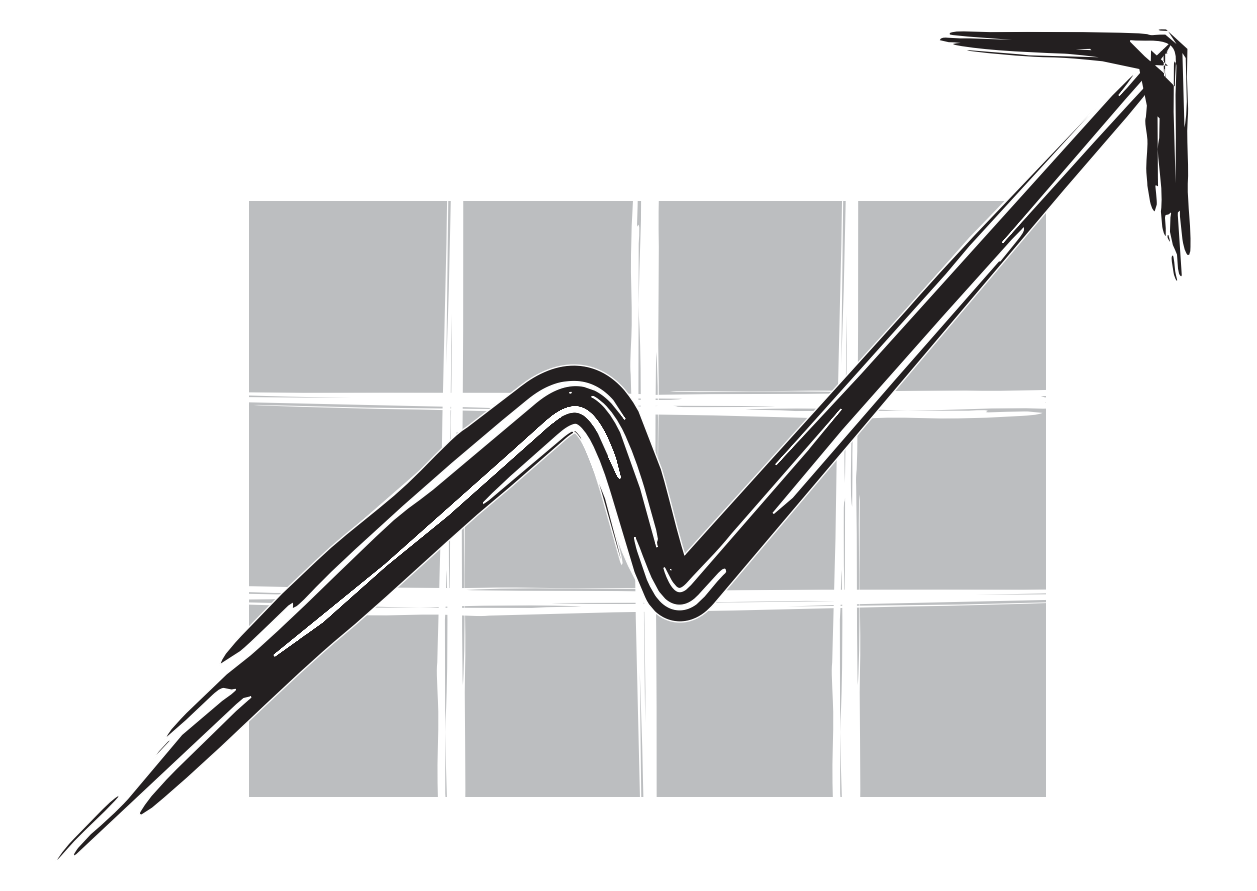

**GCCL INFRASTRUCTURE & PROJECTS LIMITED**

**Annual Report 2021-22**

## **GCCL INFRASTRUCTURE & PROJECTS LIMITED**

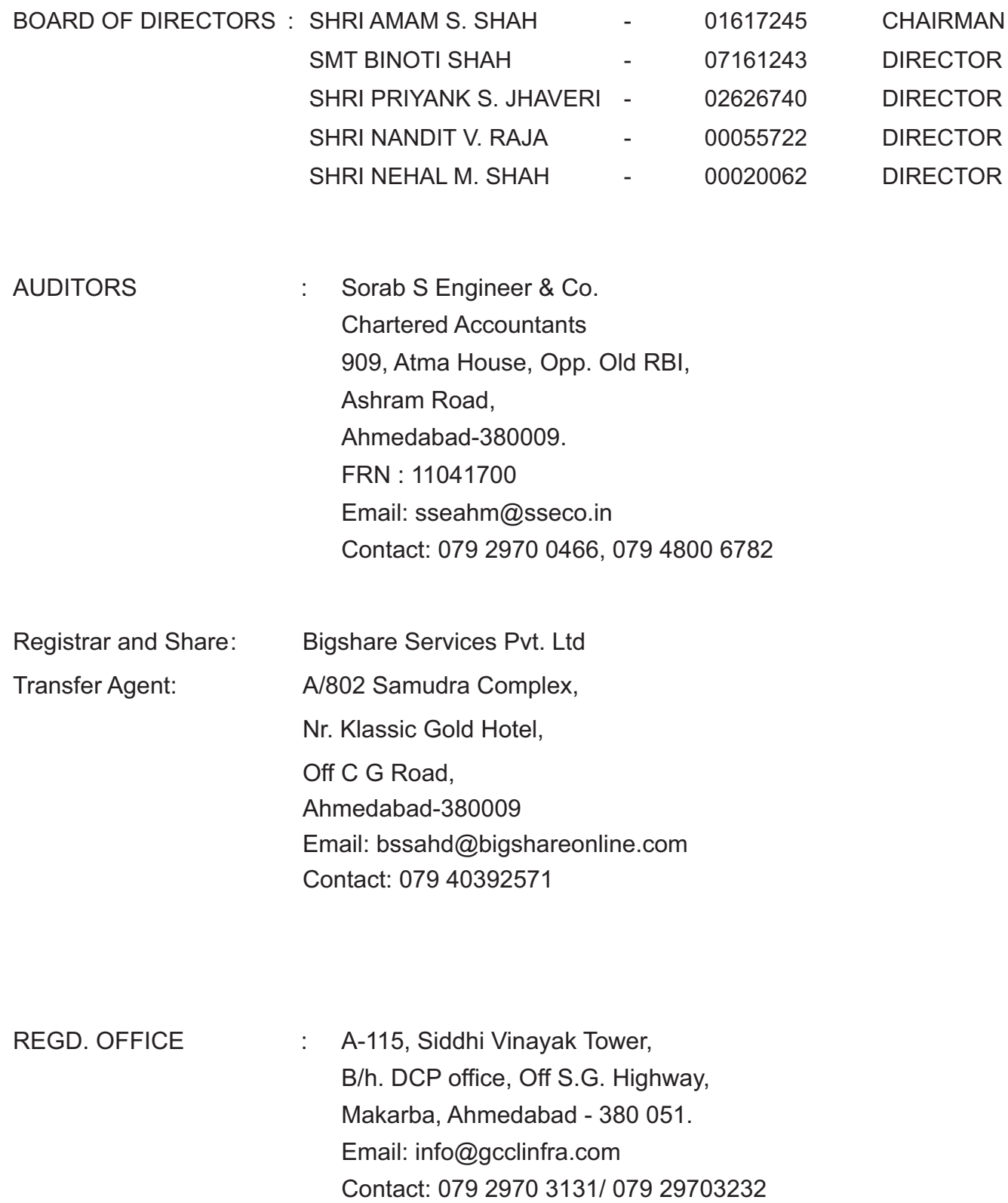

# **GCCL INFRASTRUCTURE & PROJECTS LIMITED**

Regd. Office : A-115, Siddhi Vinayak Towers, B/H. DCP Office, Off S.G. Highway, Makarba Ahmedabad- 380051

### **NOTICE**

Notice is hereby given that the 28<sup>th</sup> Annual General Meeting of GCCL Infrastructure & Projects Limited will be held on Thursday, 29<sup>th</sup> September, 2022 at 12:00 p.m. through Video Conferencing (VC)/ Other Audio Visual Means (OAVM) to transact the following business:

#### **Ordinary Business:**

- 1. To receive, consider and adopt the Audited Financial Statements of the Company for the financial year ended March 31, 2022 together with the Reports of the Board of Directors and the Auditors thereon and in this regard, pass the following resolution as an Ordinary Resolution: "Resolved that the audited financial statement of the Company for the financial year ended March 31, 2022 together with the Reports of the Board of Directors and the Auditors thereon laid before this meeting, be and are hereby considered and adopted."
- 2. To appoint Mr Amam Shah (DIN: 01617245), who retires by rotation and being eligible, offers himself for reappointment and in this regard, pass the following resolution as an Ordinary Resolution: "Resolved that pursuant to the provisions of Section 152 of the Companies Act, 2013, Mr Amam Shah (DIN: 01617245), who retires by rotation at this meeting and being eligible has offered himself for reappointment, be and is hereby re-appointed as a Director of the Company, liable to retire by rotation."
- 3. Re-appointment of the Statutory Auditors

To consider and, if thought fit, to pass the following Resolution as an Ordinary Resolution:

 "Resolved that pursuant to Sections 139, 142 and other applicable provisions, if any, of the Companies Act, 2013 read with the Companies (Audit and Auditors) Rules, 2014 [including any statutory modification(s) or re-enactment(s) thereof for the time being in force] and pursuant to the recommendation of the Audit Committee, M/s Sorab S Engineer & Co., Chartered Accountants, Ahmedabad (Firm Registration No: 11401700) be and are hereby reappointed as the Statutory Auditors of the Company for the second consecutive term of five years, from the conclusion of this 28<sup>th</sup> Annual General Meeting till the conclusion of the 33 $<sup>rd</sup>$  Annual General Meeting to be held in the year</sup> 2027, to examine and audit the accounts of the Company at such remuneration as may be decided by the Board of Directors in consultation with the Statutory Auditors of the Company."

Date : 8-8-2022 Amam Shah

Place : Ahmedabad, For and on behalf of the Board Director [DIN: 01617245]

Registered office: A-115, Siddhi Vinayak Towers, B/h. DCP Office, Off S.G. Highway, Makarba, Ahmedabad- 380051.

#### **NOTES**

- 1. As you are aware, in view of the situation arising due to COVID-19 global pandemic, the general meetings of the companies shall be conducted as per the guidelines issued by the **Ministry of Corporate Affairs (MCA) vide Circular No. 14/2020 dated April 8, 2020, Circular No.17/2020 dated April 13, 2020 and Circular No. 20/2020 dated May 05, 2020**. The forthcoming AGM/EGM will thus be held through video conferencing (VC) or other audio visual means (OAVM). Hence, Members can attend and participate in the ensuing AGM/EGM through VC/OAVM.
- 2. Pursuant to the provisions of Section 108 of the Companies Act, 2013 read with Rule 20 of the Companies (Management and Administration) Rules, 2014 (as amended) and Regulation 44 of SEBI (Listing Obligations & Disclosure Requirements) Regulations 2015 (as amended), and **MCA Circulars dated April 08, 2020, April 13, 2020 and May 05, 2020** the Company is providing facility of remote e-voting to its Members in respect of the business to be transacted at the AGM/EGM. For this purpose, the Company has entered into an agreement with Central Depository Services (India) Limited (CDSL) for facilitating voting through electronic means, as the authorized e-Voting's agency. The facility of casting votes by a member using remote e-voting as well as the e-voting system on the date of the EGM/AGM will be provided by CDSL.
- 3. The Members can join the EGM/AGM in the VC/OAVM mode 15 minutes before and after the scheduled time of the commencement of the Meeting by following the procedure mentioned in the Notice. The facility of participation at the EGM/AGM through VC/OAVM will be made available to at least 1000 members on first come first served basis. This will not include large Shareholders (Shareholders holding 2% or more shareholding), Promoters, Institutional Investors, Directors, Key Managerial Personnel, the Chairpersons of the Audit Committee, Nomination and Remuneration Committee and Stakeholders Relationship Committee, Auditors etc. who are allowed to attend the EGM/AGM without restriction on account of first come first served basis.
- 4. The attendance of the Members attending the AGM/EGM through VC/OAVM will be counted for the purpose of ascertaining the quorum under Section 103 of the Companies Act, 2013.
- 5. Pursuant to **MCA Circular No. 14/2020 dated April 08, 2020**, the facility to appoint proxy to attend and cast vote for the members is not available for this AGM/EGM. However, in pursuance of Section 112 and Section 113 of the Companies Act, 2013, representatives of the members such as the President of India or the Governor of a State or body corporate can attend the AGM/EGM through VC/OAVM and cast their votes through e-voting.
- 6. In line with the **Ministry of Corporate Affairs (MCA) Circular No. 17/2020 dated April 13, 2020**, the Notice calling the AGM/EGM has been uploaded on the website of the Company at www.gcclinfra.com. The Notice can also be accessed from the websites of the Stock Exchanges i.e. BSE Limited and National Stock Exchange of India Limited at

www.bseindia.com and www.nseindia.com respectively. The AGM/EGM Notice is also disseminated on the website of CDSL (agency for providing the Remote e-Voting facility and e-voting system during the AGM/EGM) i.e.www.evotingindia.com.

- 7. The AGM/EGM has been convened through VC/OAVM in compliance with applicable provisions of the Companies Act, 2013 read with **MCA Circular No. 14/2020 dated April 8, 2020** and **MCA Circular No. 17/2020 dated April 13, 2020 and MCA Circular No. 20/2020 dated May 05, 2020**.
- 8. In continuation of this **Ministry's General Circular No. 20/2020** dated 05th May, 2020 and after due examination, it has been decided to allow companies whose AGMs were due to be held in the year 2020, or become due in the year 2022, to conduct their AGMs on or before 31.12.2022, in accordance with the requirements provided in paragraphs 3 and 4 of the General Circular No. 20/2020 as per **MCA circular no. 02/2022 dated January 13, 2022**.
- 9. Voting process and instruction regarding remote e-voting:

#### **The instructions to shareholders for remote e-voting and e-voting during AGM and joining meeting through VC/OAVM are as under:**

- (i) The voting period begins on September 26, 2022 from 09:00 a.m. and ends on September 28, 2022 at 05:00 p.m. During this period shareholders' of the Company, holding shares either in physical form or in dematerialized form, as on the cut-off date (record date) September 23, 2022 may cast their vote electronically. The e-voting module shall be disabled by CDSL for voting thereafter.
- (ii) Shareholders who have already voted prior to the meeting date would not be entitled to vote at the meeting venue.
- (iii) Pursuant to SEBI Circular No. **SEBI/HO/CFD/CMD/CIR/P/2020/242 dated 09.12.2020,**  under Regulation 44 of Securities and Exchange Board of India (Listing Obligations and Disclosure Requirements) Regulations, 2015, listed entities are required to provide remote e-voting facility to its shareholders, in respect of all shareholders' resolutions. However, it has been observed that the participation by the public non-institutional shareholders/retail shareholders is at a negligible level.

Currently, there are multiple e-voting service providers (ESPs) providing e-voting facility to listed entities in India. This necessitates registration on various ESPs and maintenance of multiple user IDs and passwords by the shareholders.

In order to increase the efficiency of the voting process, pursuant to a public consultation, it has been decided to enable e-voting to **all the demat account holders**, **by way of a single login credential, through their demat accounts/ websites of Depositories/ Depository Participants**. Demat account holders would be able to cast their vote without having to register again with the ESPs, thereby, not only facilitating seamless authentication but also enhancing ease and convenience of participating in evoting process.

(iv) In terms of **SEBI circular no. SEBI/HO/CFD/CMD/CIR/P/2020/242 dated December 9, 2020** on e-Voting facility provided by Listed Companies, Individual shareholders holding securities in demat mode are allowed to vote through their demat account maintained with Depositories and Depository Participants. Shareholders are advised to update their mobile number and email Id in their demat accounts in order to access e-Voting facility.

Pursuant to above said SEBI Circular**,** Login method for e-Voting and joining virtual meetings **for Individual shareholders holding securities in Demat mode** is given below:

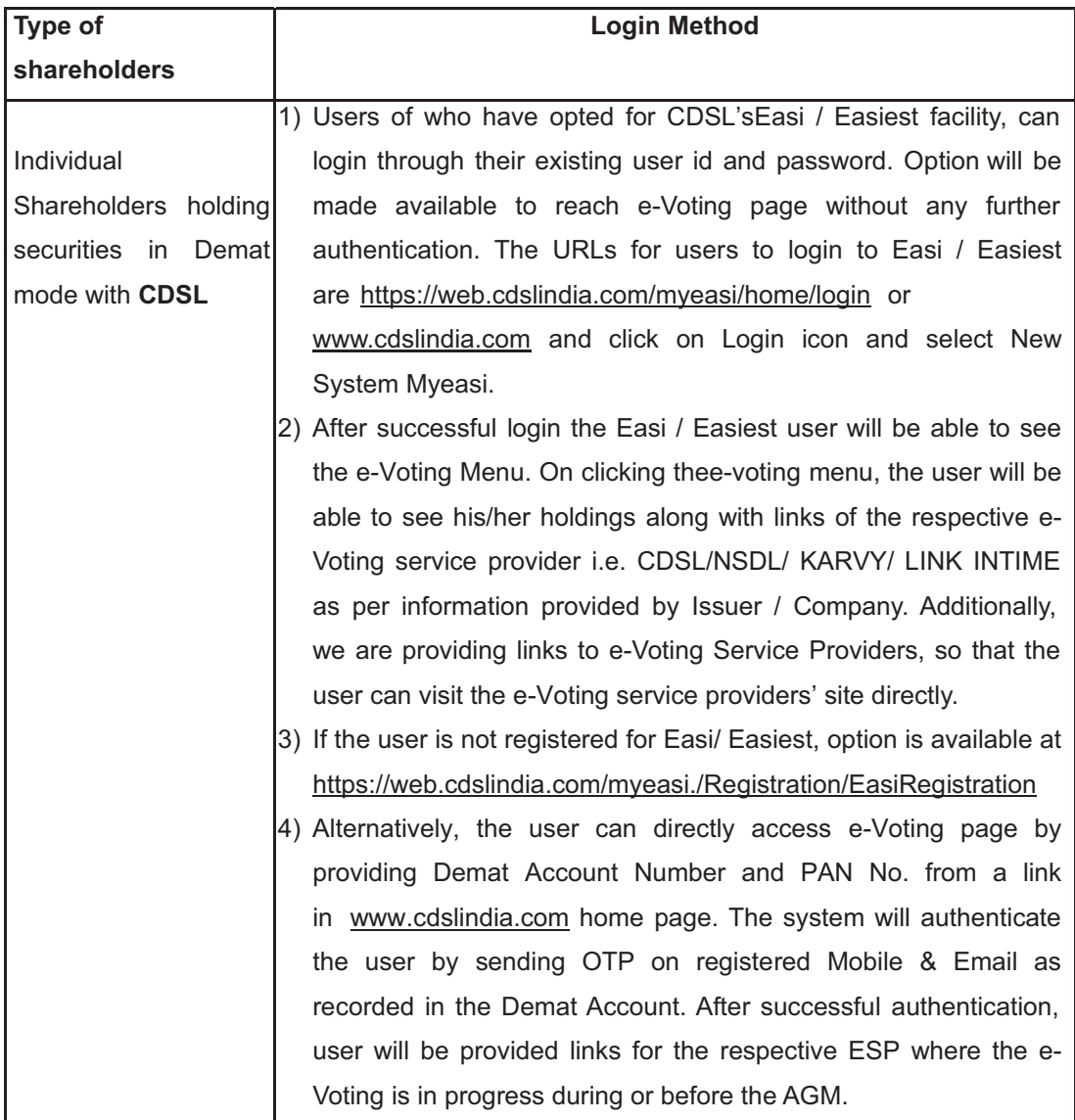

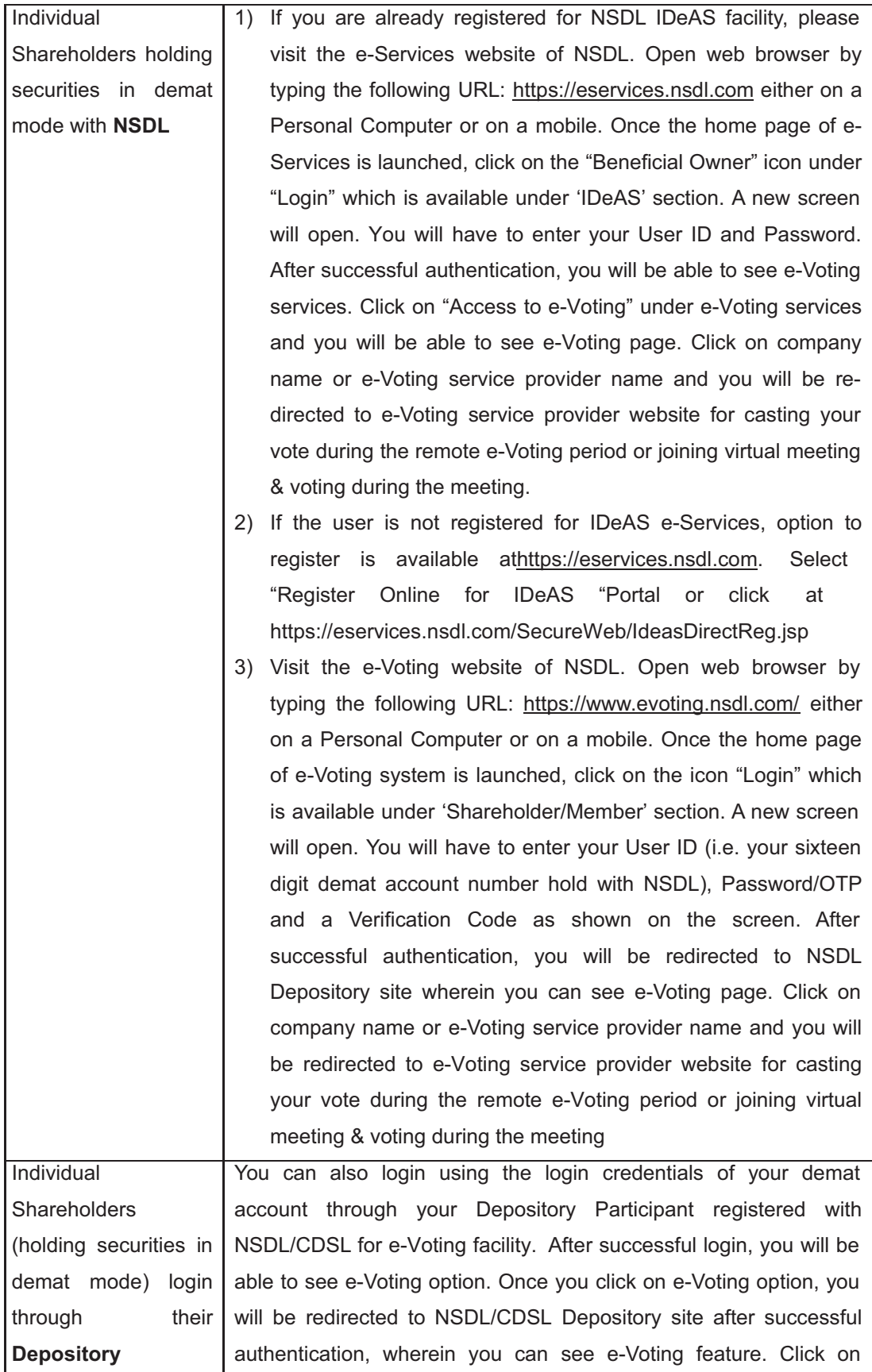

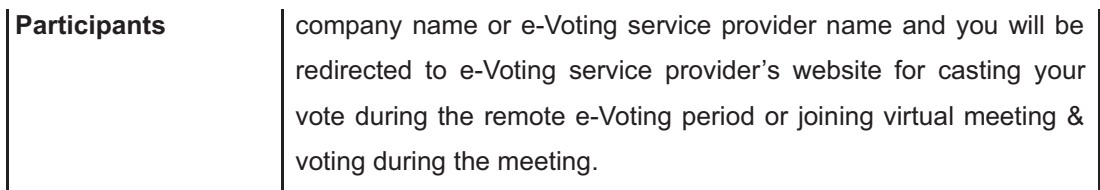

**Important note:** Members who are unable to retrieve User ID/ Password are advised to use Forget User ID and Forget Password option available at abovementioned website.

**Helpdesk for Individual Shareholders holding securities in demat mode for any technical issues related to login through Depository i.e. CDSL and NSDL** 

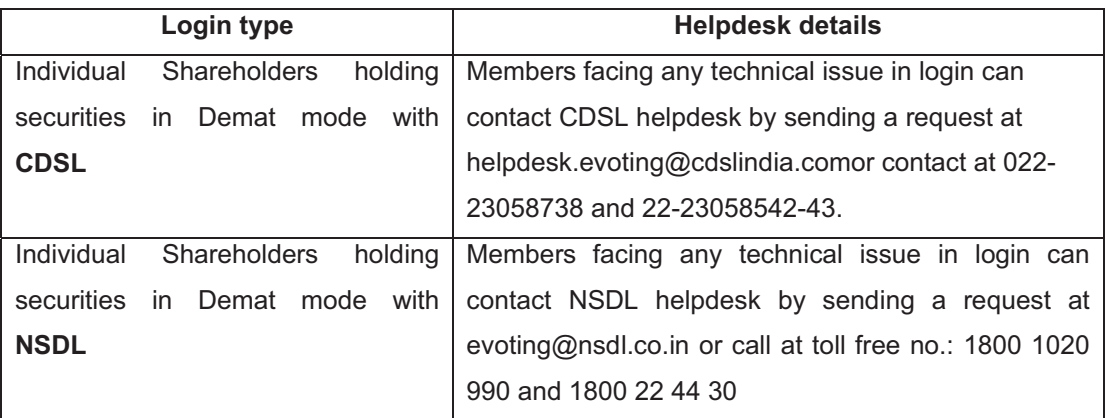

- (v) Login method for e-Voting and joining virtual meeting for **shareholders other than individual shareholders & physical shareholders.** 
	- 1) The shareholders should log on to the e-voting website www.evotingindia.com.
	- 2) Click on "Shareholders" module.
	- 3) Now enter your User ID
		- a. For CDSL: 16 digits beneficiary ID,
		- b. For NSDL: 8 Character DP ID followed by 8 Digits Client ID,
		- c. Shareholders holding shares in Physical Form should enter Folio Number registered with the Company.
	- 4) Next enter the Image Verification as displayed and Click on Login.
	- 5) If you are holding shares in demat form and had logged on to www.evotingindia.com and voted on an earlier e-voting of any company, then your existing password is to be used.
	- 6) If you are a first-time user follow the steps given below:

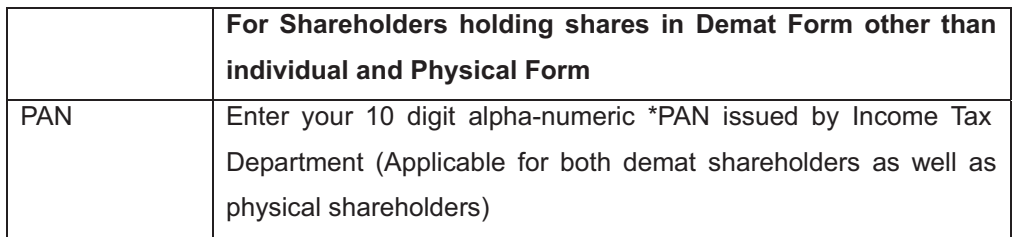

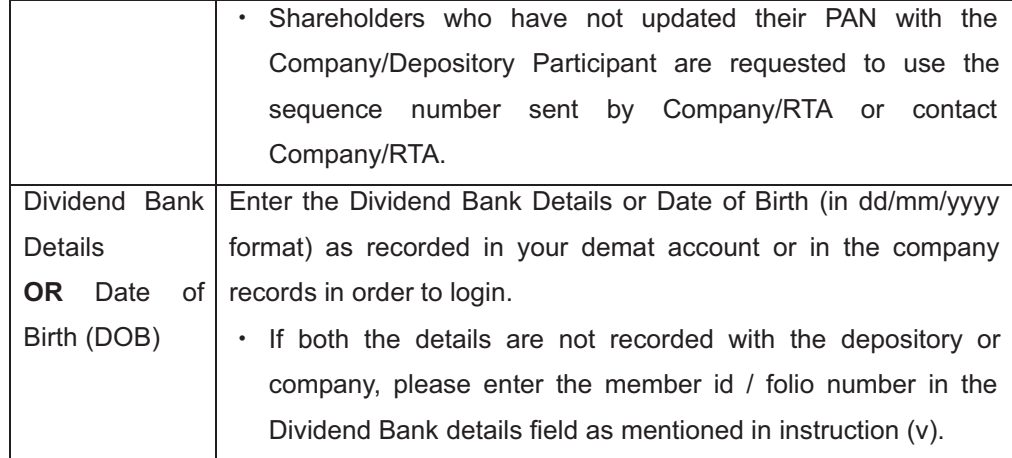

(vi) After entering these details appropriately, click on "SUBMIT" tab.

(vii) Shareholders holding shares in physical form will then directly reach the Company selection screen. However, shareholders holding shares in demat form will now reach 'Password Creation' menu wherein they are required to mandatorily enter their login password in the new password field. Kindly note that this password is to be also used by the demat holders for voting for resolutions of any other company on which they are eligible to vote, provided that company opts for e-voting through CDSL platform. It is strongly recommended not to share your password with any other person and take utmost care to keep your password confidential.

(viii) For shareholders holding shares in physical form, the details can be used only for e-voting on the resolutions contained in this Notice.

- (ix) Click on the EVSN for the relevant <Company Name> on which you choose to vote.
- (x) On the voting page, you will see "RESOLUTION DESCRIPTION" and against the same the option "YES/NO" for voting. Select the option YES or NO as desired. The option YES implies that you assent to the Resolution and option NO implies that you dissent to the Resolution.
- (xi) Click on the "RESOLUTIONS FILE LINK" if you wish to view the entire Resolution details.
- (xii) After selecting the resolution, you have decided to vote on, click on "SUBMIT". A confirmation box will be displayed. If you wish to confirm your vote, click on "OK", else to change your vote, click on "CANCEL" and accordingly modify your vote.
- (xiii) Once you "CONFIRM" your vote on the resolution, you will not be allowed to modify your vote.
- (xiv) You can also take a print of the votes cast by clicking on "Click here to print" option on the Voting page.
- (xv) If a demat account holder has forgotten the login password then Enter the User ID and the image verification code and click on Forgot Password & enter the details as prompted by the system.
- (xvi) **Facility for Non Individual Shareholders and Custodians –Remote Voting**
	- · Non-Individual shareholders (i.e. other than Individuals, HUF, NRI etc.) and Custodians are required to log on to www.evotingindia.com and register themselves in the "Corporates" module.
	- · A scanned copy of the Registration Form bearing the stamp and sign of the entity should be emailed to helpdesk.evoting@cdslindia.com.
	- · After receiving the login details a Compliance User should be created using the admin login and password. The Compliance User would be able to link the account(s) for which they wish to vote on.
	- The list of accounts linked in the login should be mailed to helpdesk.evoting@cdslindia.com and on approval of the accounts they would be able to cast their vote.
	- · A scanned copy of the Board Resolution and Power of Attorney (POA) which they have issued in favour of the Custodian, if any, should be uploaded in PDF format in the system for the scrutinizer to verify the same.
	- · Alternatively Non Individual shareholders are required to send the relevant Board Resolution/ Authority letter etc. together with attested specimen signature of the duly authorized signatory who are authorized to vote, to the Scrutinizer and to the Company at the email address info@gcclinfra.com (designated email address by company) , if they have voted from individual tab & not uploaded same in the CDSL e-voting system for the scrutinizer to verify the same.

### **INSTRUCTIONS FOR SHAREHOLDERS ATTENDING THE AGM/EGM THROUGH VC/OAVM & E-VOTING DURING MEETING ARE AS UNDER:**

- 1. The procedure for attending meeting &e-Voting on the day of the AGM/EGM is same as the instructions mentioned above for Remote e-voting.
- 2. The link for VC/OAVM to attend meeting will be available where the EVSN of Company will be displayed after successful login as per the instructions mentioned above for Remote e-voting.
- 3. Shareholders who have voted through Remote e-Voting will be eligible to attend the meeting. However, they will not be eligible to vote at the AGM/EGM.
- 4. Shareholders are encouraged to join the Meeting through Laptops / IPads for better experience.
- 5. Further shareholders will be required to allow Camera and use Internet with a good speed to avoid any disturbance during the meeting.